# **LM3Sxxx** 内蔵 **Flash** メモリ 対応注意事項

株式会社DTSインサイト

【ご注意】

- (1) 本書の内容の一部または、全部を無断転載することは禁止されています。
- (2) 本書の内容については、改良のため予告なしに変更することがあります。
- (3) 本書の内容について、ご不明な点やお気付きの点がありましたら、ご連絡ください。
- (4) 本製品を運用した結果の影響については、(3)項にかかわらず責任を負いかねますのでご了承 ください。
- (5) 本書に記載されている会社名・製品名は、各社の登録商標、または商標です。
- © 2009 DTS INSIGHT CORPORATION. All rights reserved

Printed in Japan

### 改訂履歴

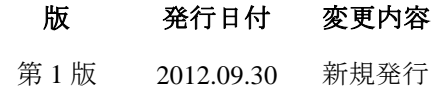

## 目次

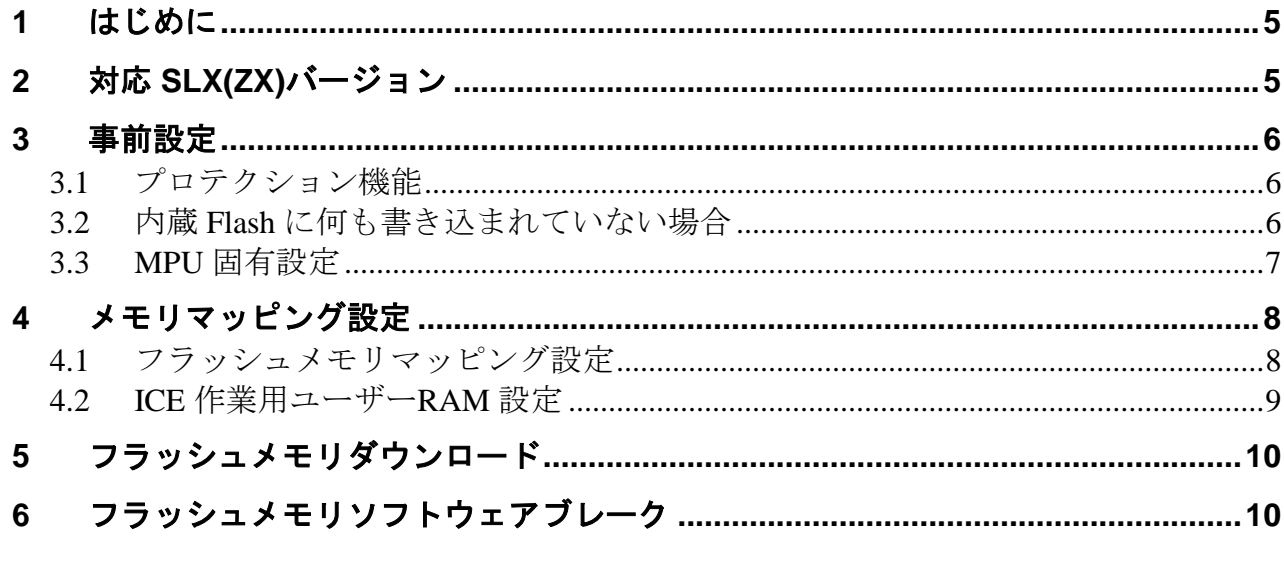

## <span id="page-4-0"></span>**1** はじめに

この資料は、フラッシュ書き込みに関する固有の注意事項について記載したものです。 従いまして、書き込みの手順等の ICE の操作方法に関しましては、 「microVIEW-PLUS ユーザーズマニュアル(共通編)/(固有編)」をご覧ください。

## <span id="page-4-1"></span>**2** 対応 **SLX(ZX)**バージョン

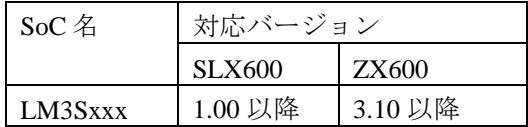

#### <span id="page-5-1"></span><span id="page-5-0"></span>**3** 事前設定

#### **3.1** プロテクション機能

フラッシュメモリのプロテクションは無効にしてください。

#### <span id="page-5-2"></span>**3.2** 内蔵 **Flash** に何も書き込まれていない場合

microVIEw-PLUS は、reset コマンドによる接続後、プログラム表示(逆 ASM 表示)のため、リセットベクタ領 域をダンプします。内蔵フラッシュメモリに何も書きこまれていないとき(ベクタテーブルが、0xFFFFFFFF)、 0xFFFFFFFE をダンプしようとしてしまい、"ICE Error No.f58: スティッキーエラー"が発生します。

【対策】

ツールバーの Reset ボタンを右クリックし、「Reset 同期設定」ウィンドウを開く。

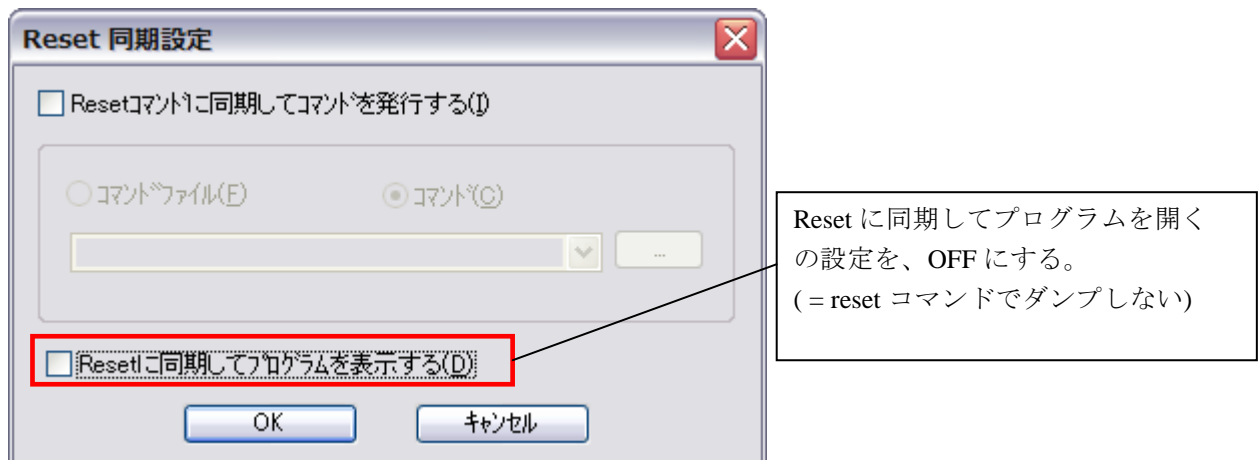

内蔵フラッシュメモリにプログラムがダウンロードできたら(正しいベクタテーブルの値が 書き込まれたら)、上記の設定を ON にもどしてご使用ください。

#### <span id="page-6-0"></span>**3.3 MPU** 固有設定

RESET 種別は「VECTRESET」を選択してください。

[MPU]メニュー<MPU 固有設定>

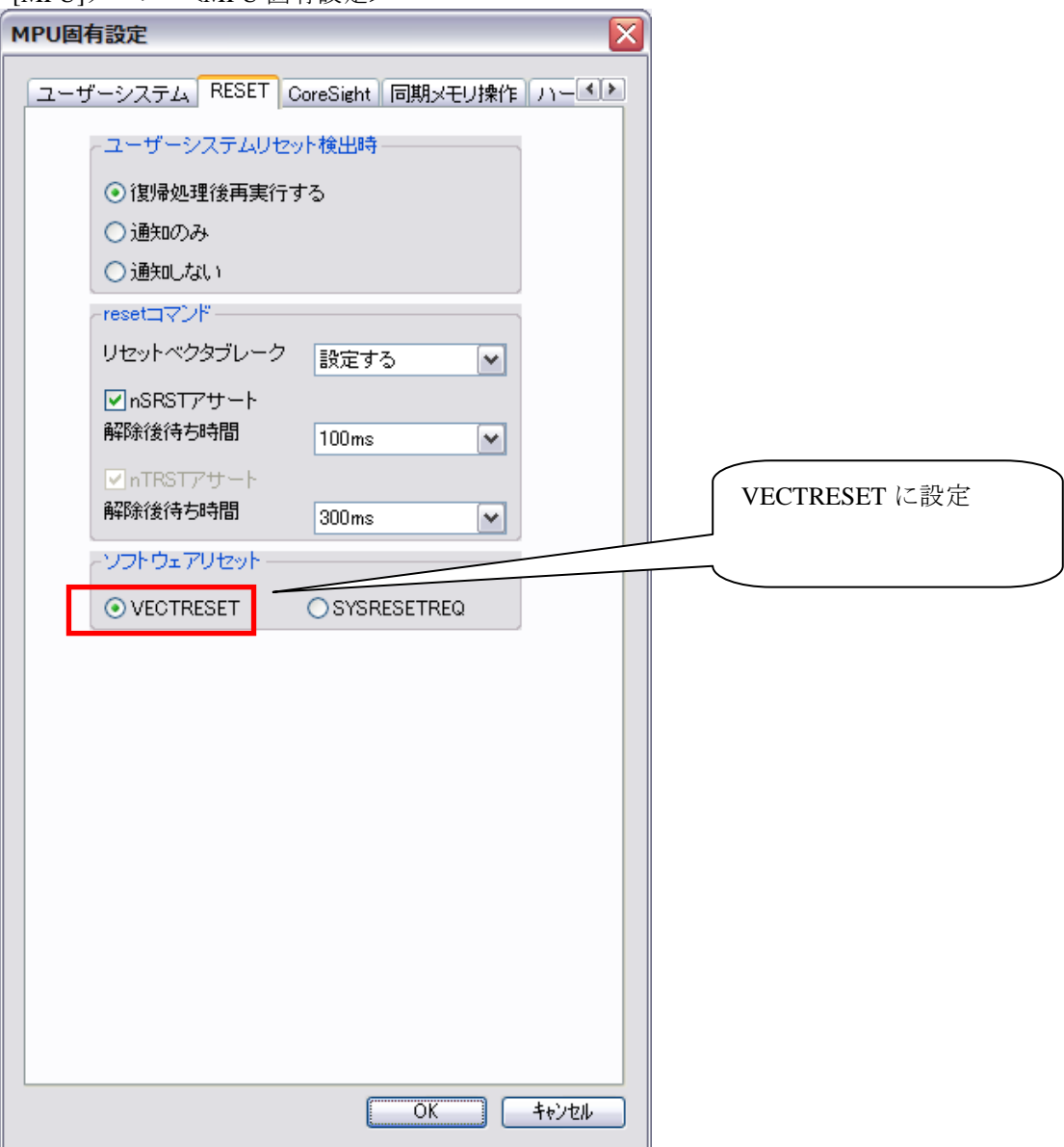

### <span id="page-7-0"></span>**4** メモリマッピング設定

#### <span id="page-7-1"></span>**4.1** フラッシュメモリマッピング設定

・メモリマッピングウィンドウを開きます。

環境メモリマッピングを選択してください。

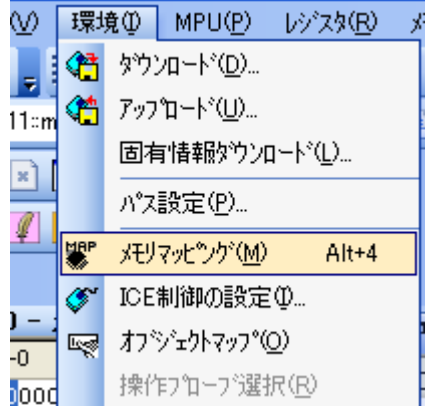

選択後、以下のようにメモリマップウィンドウが表示されます。

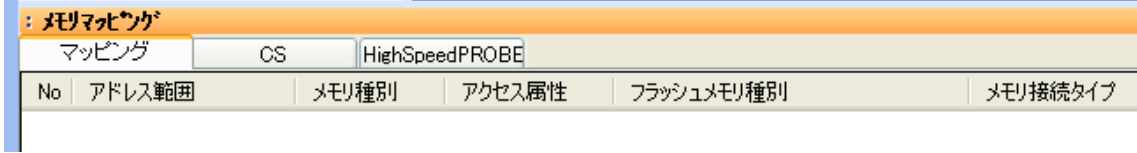

・マッピング設定をおこないます。

メモリマッピング画面を右クリックし、"追加"を選択します。

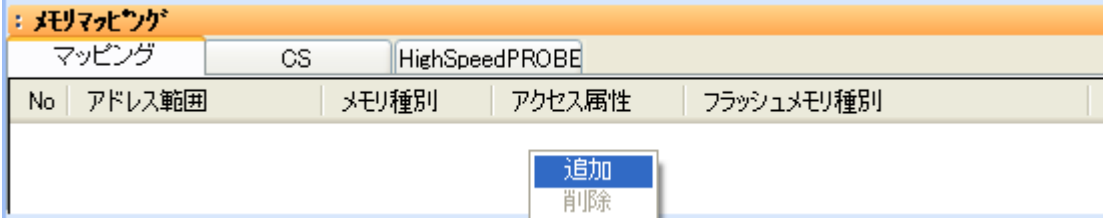

マッピング設定画面が表示されますので、以下を例に設定をおこなってください。

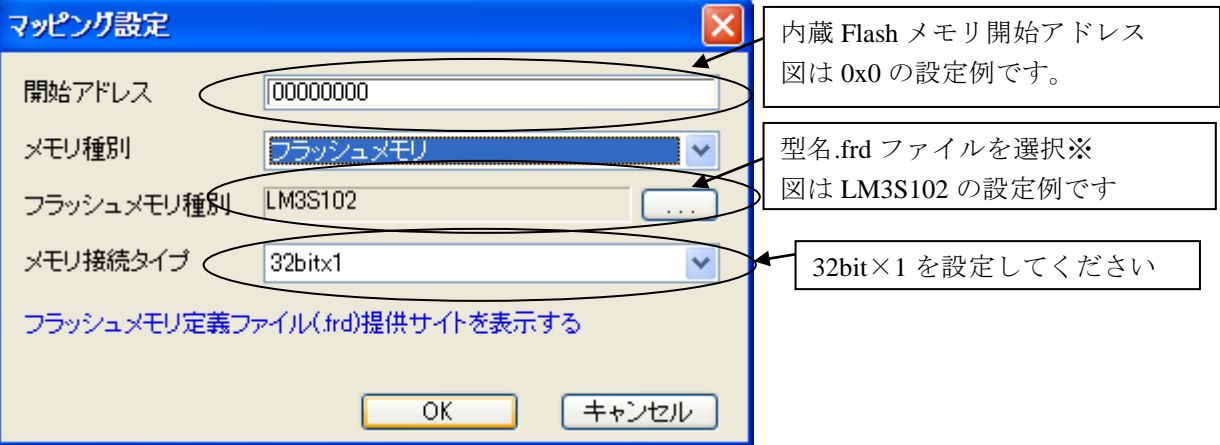

#### <span id="page-8-0"></span>**4.2 ICE** 作業用ユーザー**RAM** 設定

ICE 作業用ユーザーRAM のマッピングを行うことで、フラッシュメモリへのダウンロード がより高速になります。

マッピング設定を行わなくてもフラッシュメモリへのダウンロードは可能です。

ICE 作業用ユーザーRAM には、ICE が占有可能な領域を設定してください。

以下は、0x20000000 から 16KB サイズ分設定したときの設定例です。

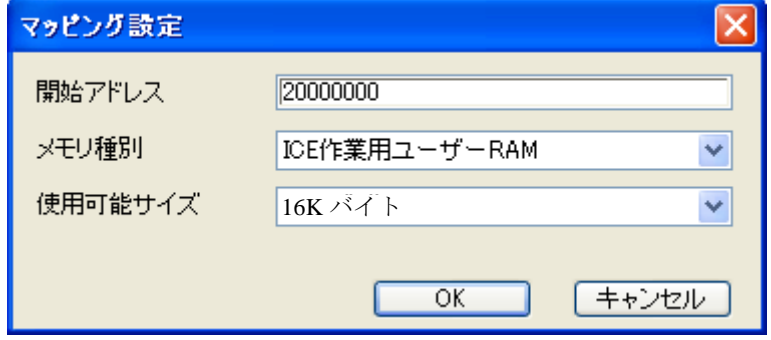

### <span id="page-9-0"></span>**5** フラッシュメモリダウンロード

「microVIEW-PLUS ユーザーズマニュアル(固有編)をご覧ください」 なお、メモリマッピングの設定は本書に記載済みですので、その他についてご覧ください。

### <span id="page-9-1"></span>**6** フラッシュメモリソフトウェアブレーク

「microVIEW-PLUS ユーザーズマニュアル(固有編)をご覧ください」 なお、メモリマッピングの設定は本書に記載済みですので、その他についてご覧ください。 初期状態では、フラッシュメモリへのソフトウェアブレークが禁止されています。 禁止されている状態でフラッシュメモリへソフトウェアブレークを設定した場合は、次のエラー になります。

#### 「ICE Error No.8c4: Set Software Break Verify Error」

フラッシュメモリへのソフトウェアブレーク設定を許可する場合は、MPU 固有設定 [その他] タ ブのフラッシュメモリソフトウェアブレークの「許可する」をチェックしてください。

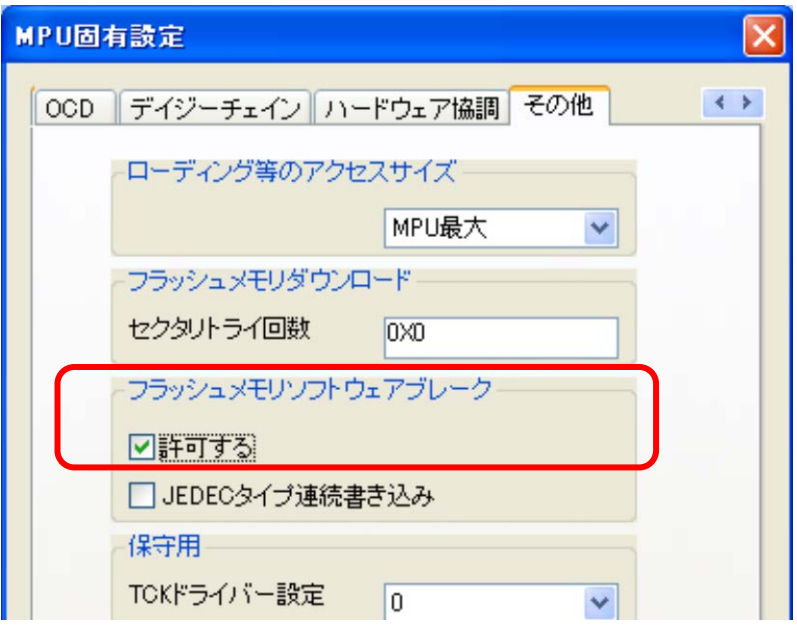